# **USER MANUAL LIBERTS**

# **18" Class Slim HD Widescreen Monitor**

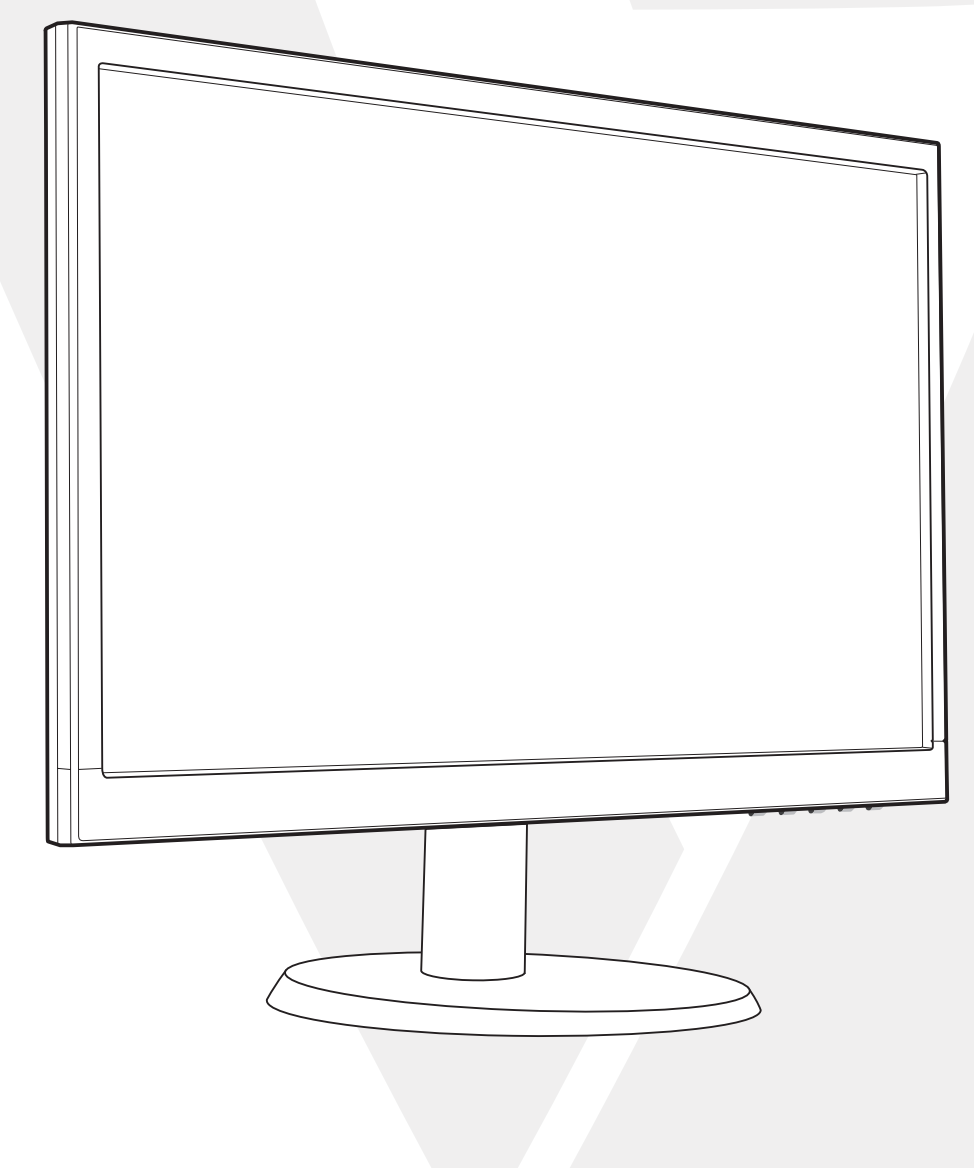

[Package Includes](#page-2-0)

[Installation](#page-3-0)

# **2 [Front Panel / Back Panel](#page-4-0)**

Front Panel

Back Panel

- **3 [On Screen Display](#page-5-0)**
- **4 [Technical Specs](#page-8-0)**
- **5 [Care & Maintenance](#page-9-0)**
- **6 [Troubleshooting](#page-10-0)**

No Power

Power on but no screen image

Wrong or Abnormal Colors

# **7 [Safety info & FCC warning](#page-11-0)**

<span id="page-2-0"></span>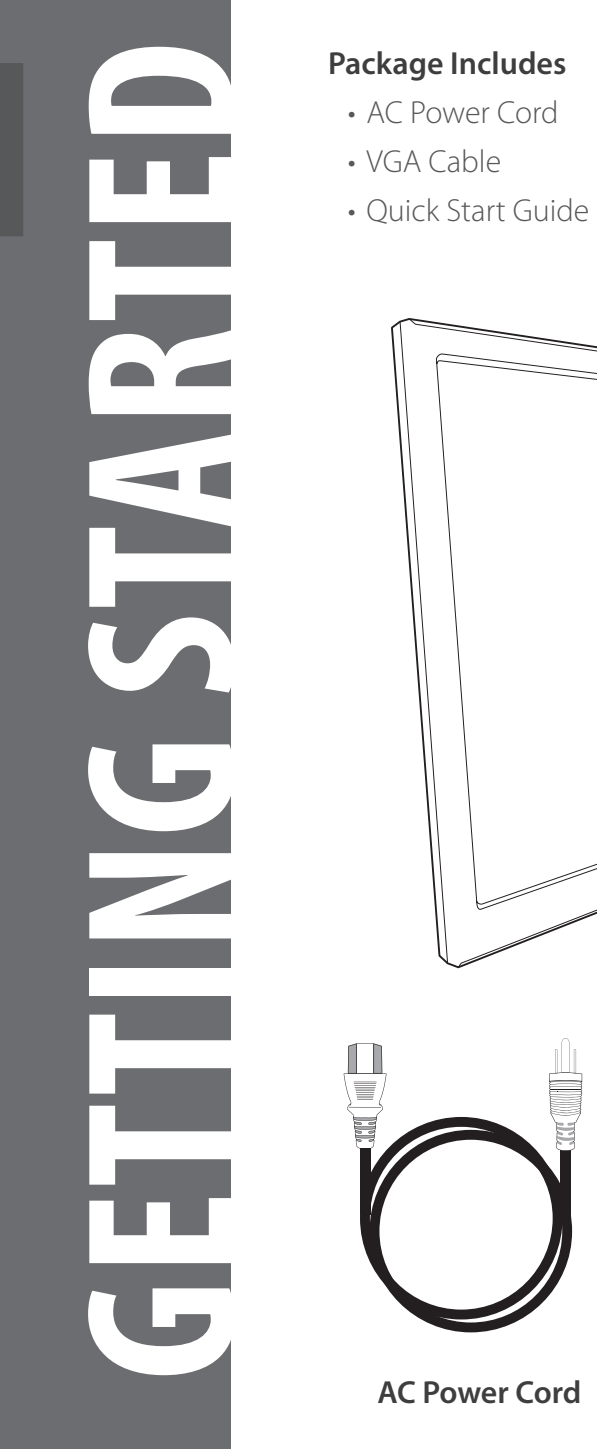

- 
- 
- 

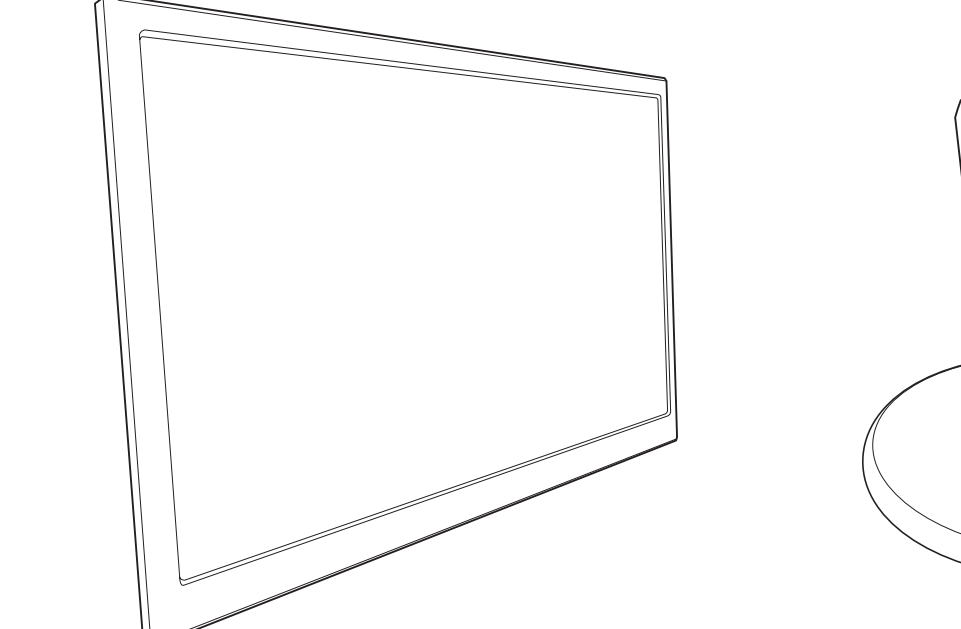

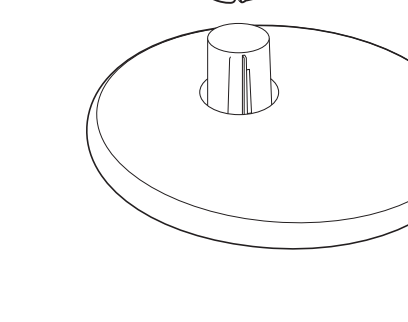

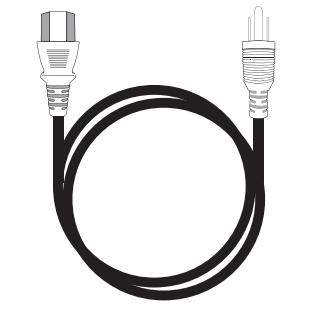

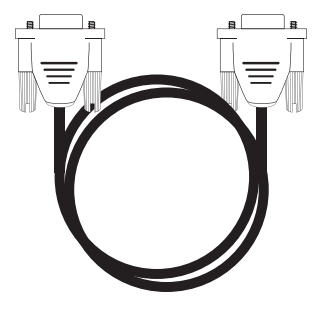

**AC Power Cord VGA Cable**

2. Slide Post into monitor slot

<span id="page-3-0"></span>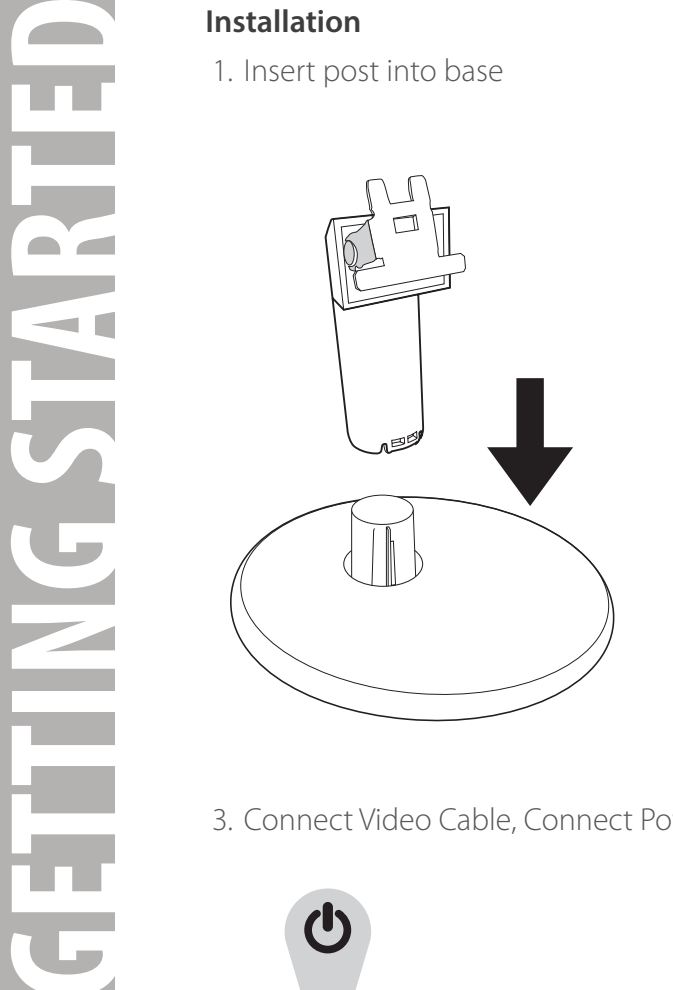

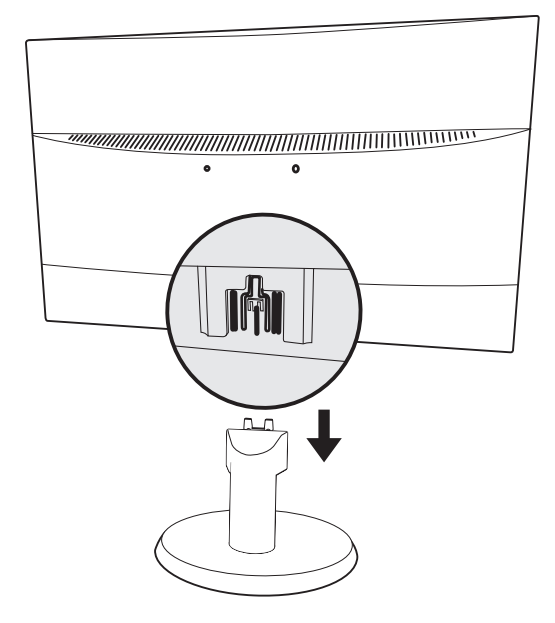

3. Connect Video Cable, Connect Power Cord

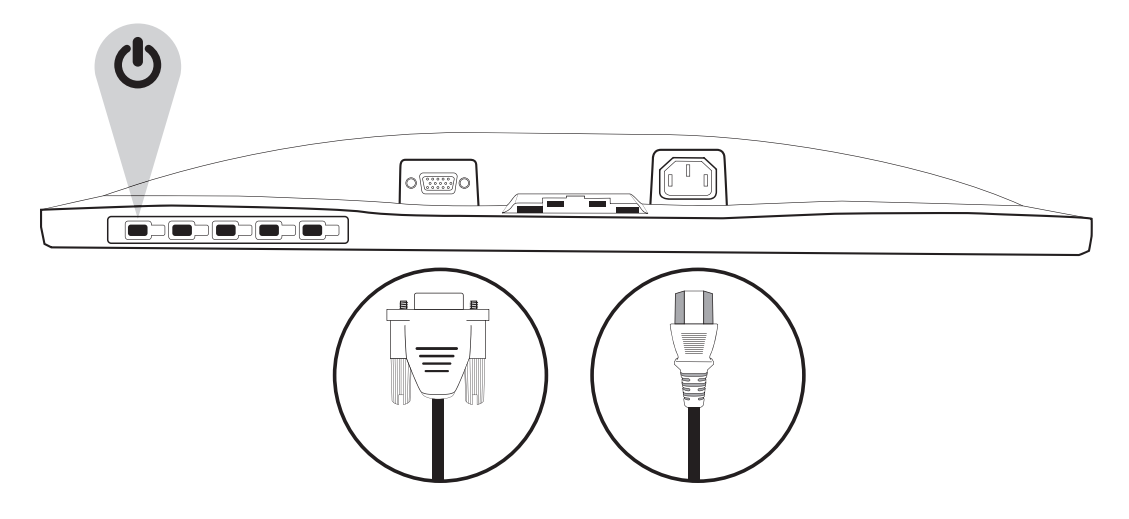

<sup>4.</sup> Power on Computer and Monitor

**Control Panel**

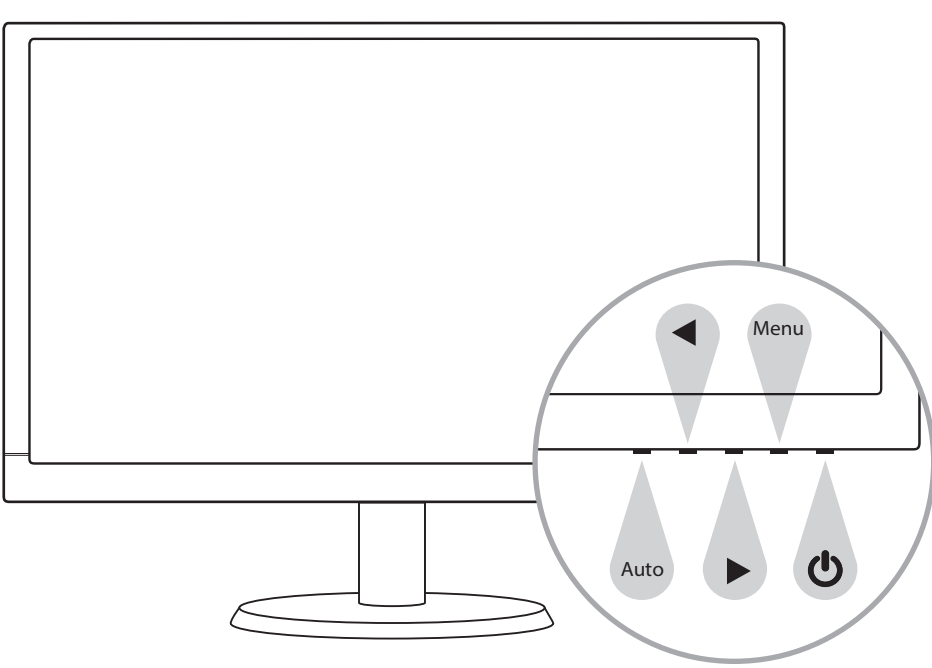

**Back Panel**

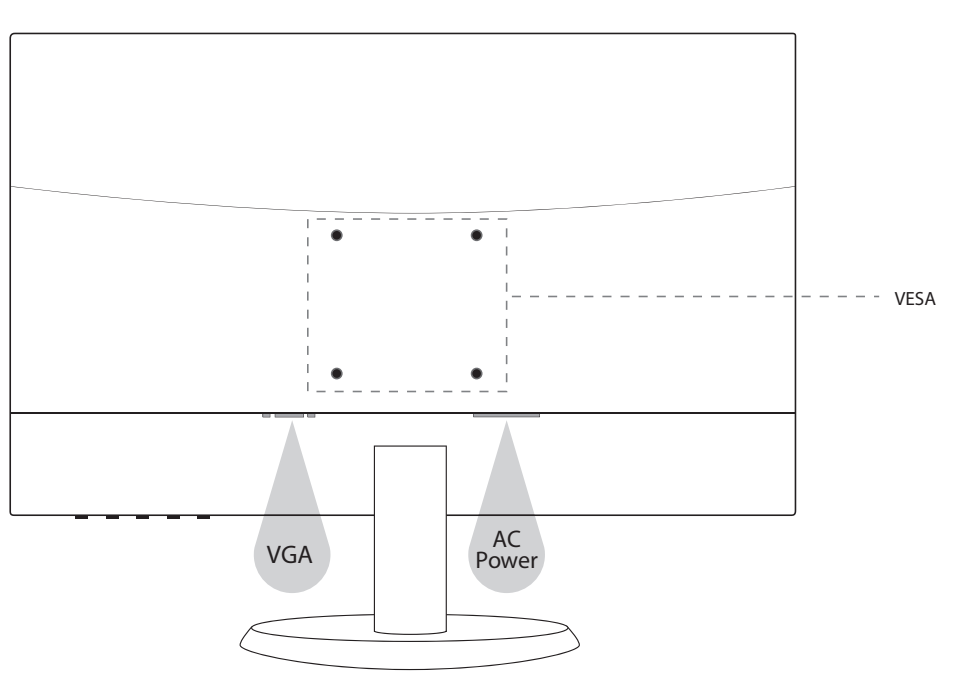

<span id="page-4-0"></span>**CONTROL PANEL / BACK PANEL** EIN ACI **CONTROL PANEL/BACK** 

# <span id="page-5-0"></span>**Using On Screen Display (OSD) Function**

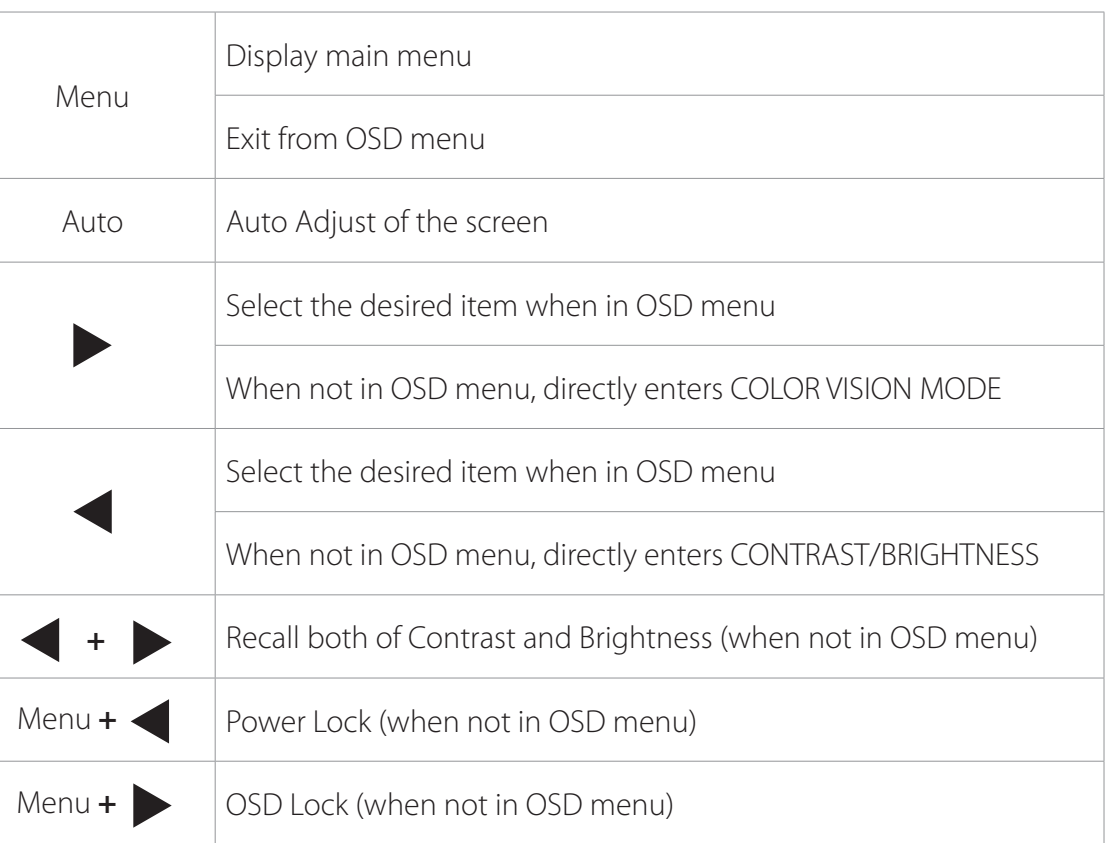

# **Main Menu**

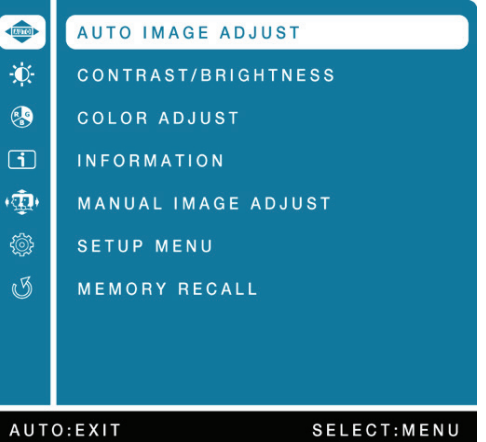

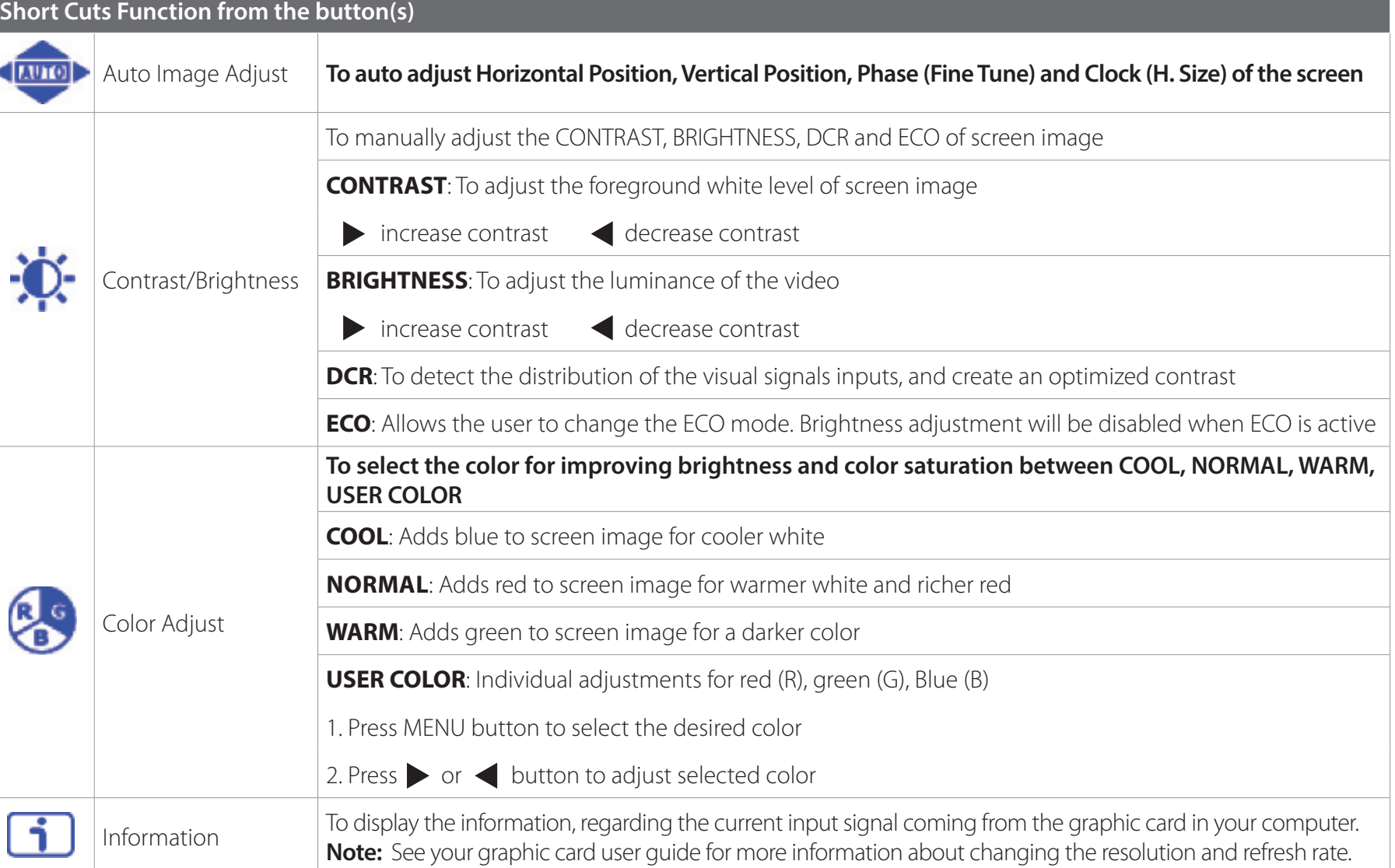

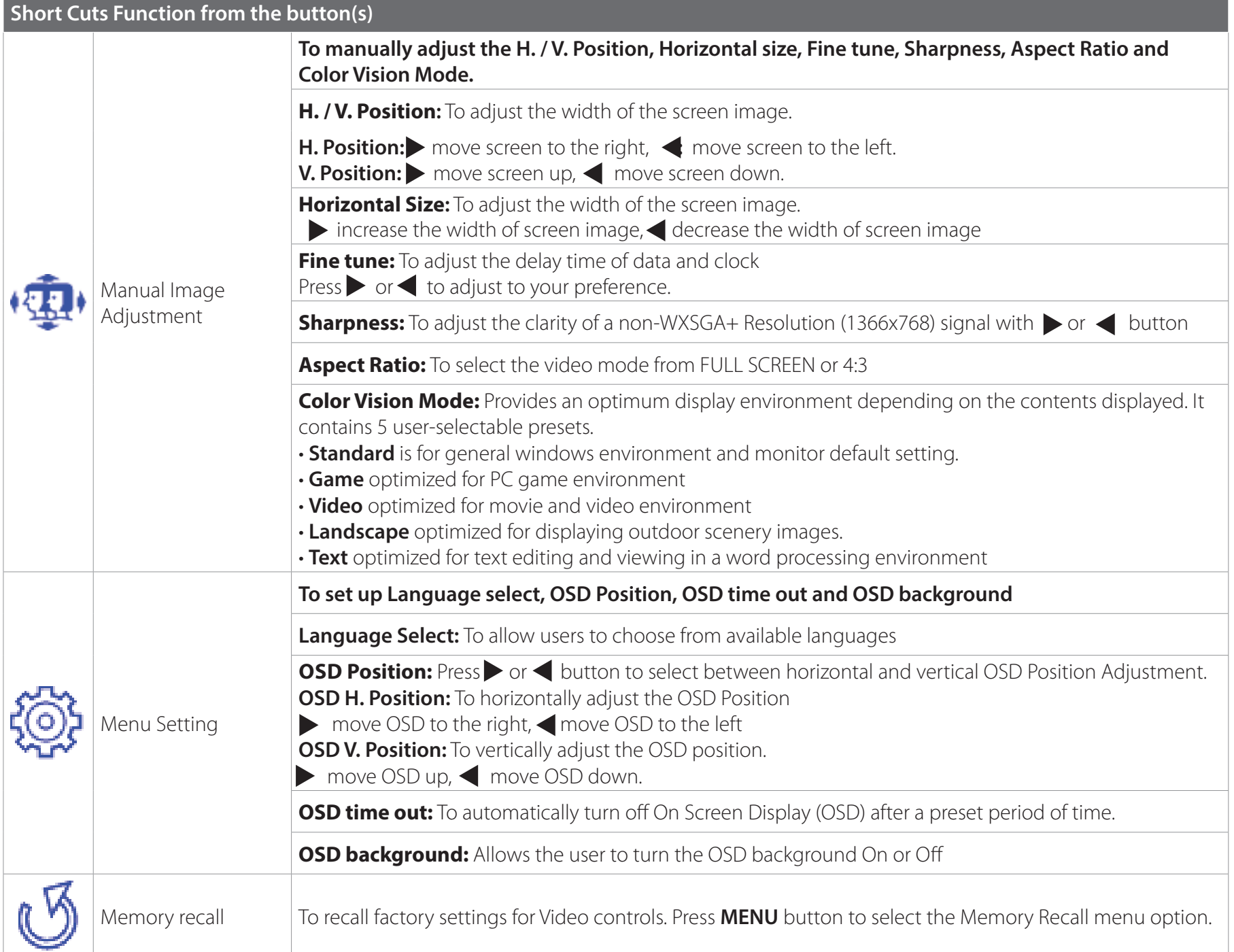

# **Technical Specification**

<span id="page-8-0"></span>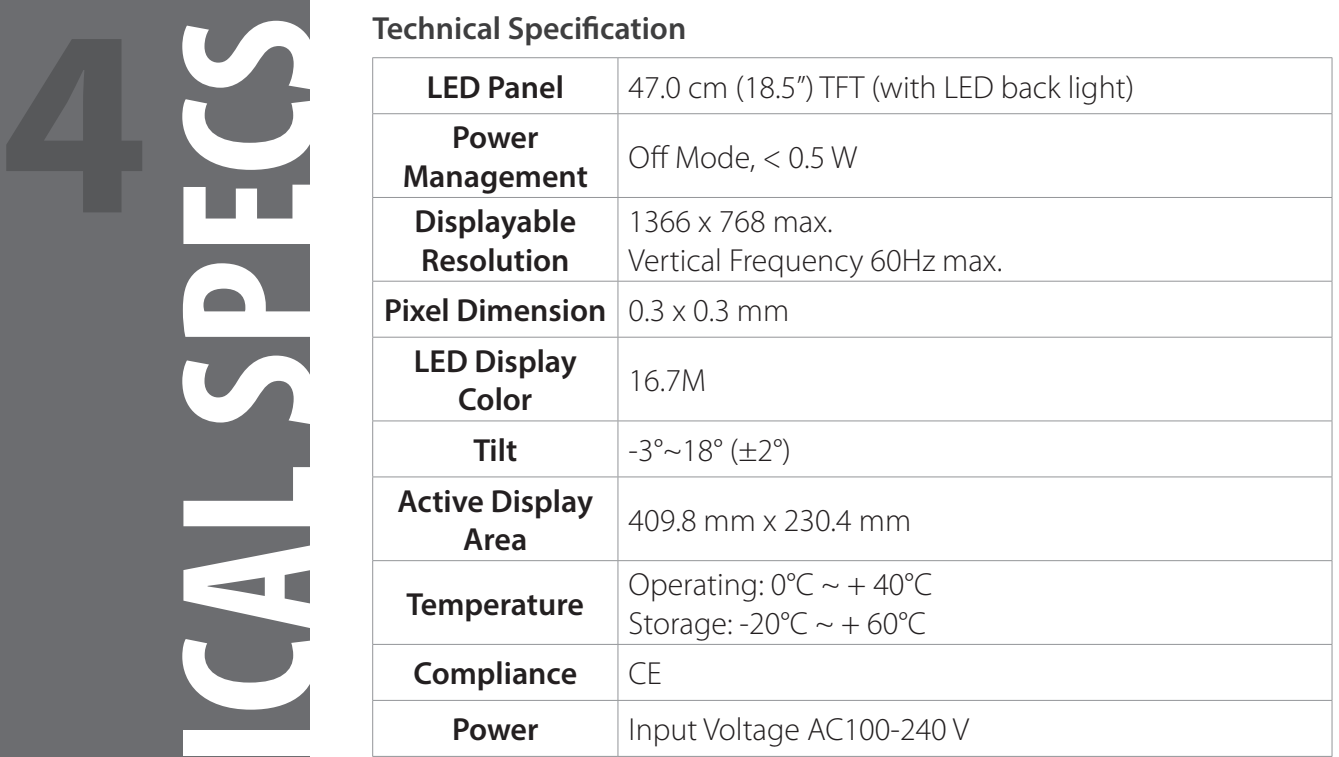

- <span id="page-9-0"></span>• Avoid exposing your monitor directly to sunlight or other heat source. Place your monitor away from the sun to reduce glare.
- Put your monitor in a well ventilated area.
- Do not place any heavy things on top of your monitor
- Make certain your monitor is installed in a clean and moisture-free area.
- Keep your monitor away from magnets, motors, transformers, speakers, and TV sets.

# **Safety Tips**

- If smoke, abnormal noise or odor came out from your monitor, caution you should remove the power cord immediately and call your service center.
- Never remove the rear cover of your monitor cabinet. The display unit inside contains high-voltage parts and may cause electric shock to human bodies.
- Never try to repair your monitor yourself. Always call your service center or a qualified technician to fix it.

- <span id="page-10-0"></span>• Make sure AC power cord is securely connected to the power adapter and the power supply is firmly connected to the monitor
- Plug another electrical device into the power outlet to verify that the outlet is supplying proper voltage
- Make sure all signal cables are installed

# **Power on but no screen image**

- Make sure the video cable supplied with the monitor is tightly secured to the video output port on back of the computer. If not, tightly secure it.
- Adjust brightness

# **Wrong or abnormal colors**

- If any colors (red, green, blue) are missing, check the video cable to make sure it is securely connected. Loose or broken pins in the cable connector could cause an improper connection
- Connect the monitor to another computer

<span id="page-11-0"></span>This monitor is manufactured and tested to ensure user's safety. However, improper use or installation may result danger to the monitor as well as to the user. Carefully go over the following warnings before installation and keep this guide handy.

# **WARNINGS**

- This monitor should be operated only at the correct power sources indicated on the label on the rear end of the monitor. If you're unsure of the power supply in your residence, consult your local dealer or power company.
- Do not try to repair the monitor yourself as it contains no user-serviceable parts. The monitor should only be repaired by a qualified technician.
- Do not remove the monitor cabinet. There is high-voltage parts inside that may cause electric shock, even when the power cord is disconnected .
- Stop using the monitor if the cabinet is damaged. Have it checked by a service technician.
- Put your monitor only in a clean, dry environment. Unplug the monitor immediately if gets wet and consult your service technician.
- Always unplug the monitor before cleaning it. Clean the cabinet with a clean, dry cloth. Apply non-ammonia based cleaner onto the cloth, not directly onto the glass screen.
- Keep the monitor away from magnetic objects, motors, TV sets, and transformer.
- Do not place heavy objects on the cable or power cord.
- Due to safety concerns, if the VESA mounting kit is purchased separately, please make sure the mounting kit is UL-Listed, and replaceable only by service personnel.

# **FCC RADIO FREQUENCY INTERFERENCE STATEMENT WARNING: (FOR FCC CERTIFIED MODELS)**

This monitor has been tested and found compliant with the limits for a Class B digital device, pursuant to part 15 of the FCC Rules. These limits are designed to provide proper protection against harmful interference to a residential installation. This monitor generates, uses, and can radiate radio frequency energy. Harmful interference to radio communication may be led as a result if it's not properly installed and used. However, there is no quarantee that interference will not occur in a particular installation. If this monitor does cause serious interference to radio or television reception, resetting the monitor may determine it. Moreover, users are encouraged to correct interference by doing one or more of the following:

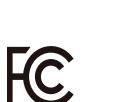

- Reorient or relocate the receiving antenna.
- Move the monitor and the receiver further away from each other.
- Connect the monitor into an outlet on a circuit different from that to which the receiver is connected.
- Consult your local dealer or an qualified technician.

# **FCC Warning:**

To assure a continued FCC compliance, a user must use a grounded power supply cord and the provided shielded video interface cable with bonded ferrite cores. Also, any unauthorized changes or modifications to this monitor would void the user's authority to operate this device.

**Note:** If necessary, shielded interface cables and AC power cord must be used to meet the emission level limits.

# **MANUAL DEL LIBERTS**

# **18" Class Slim HD Widescreen Monitor**

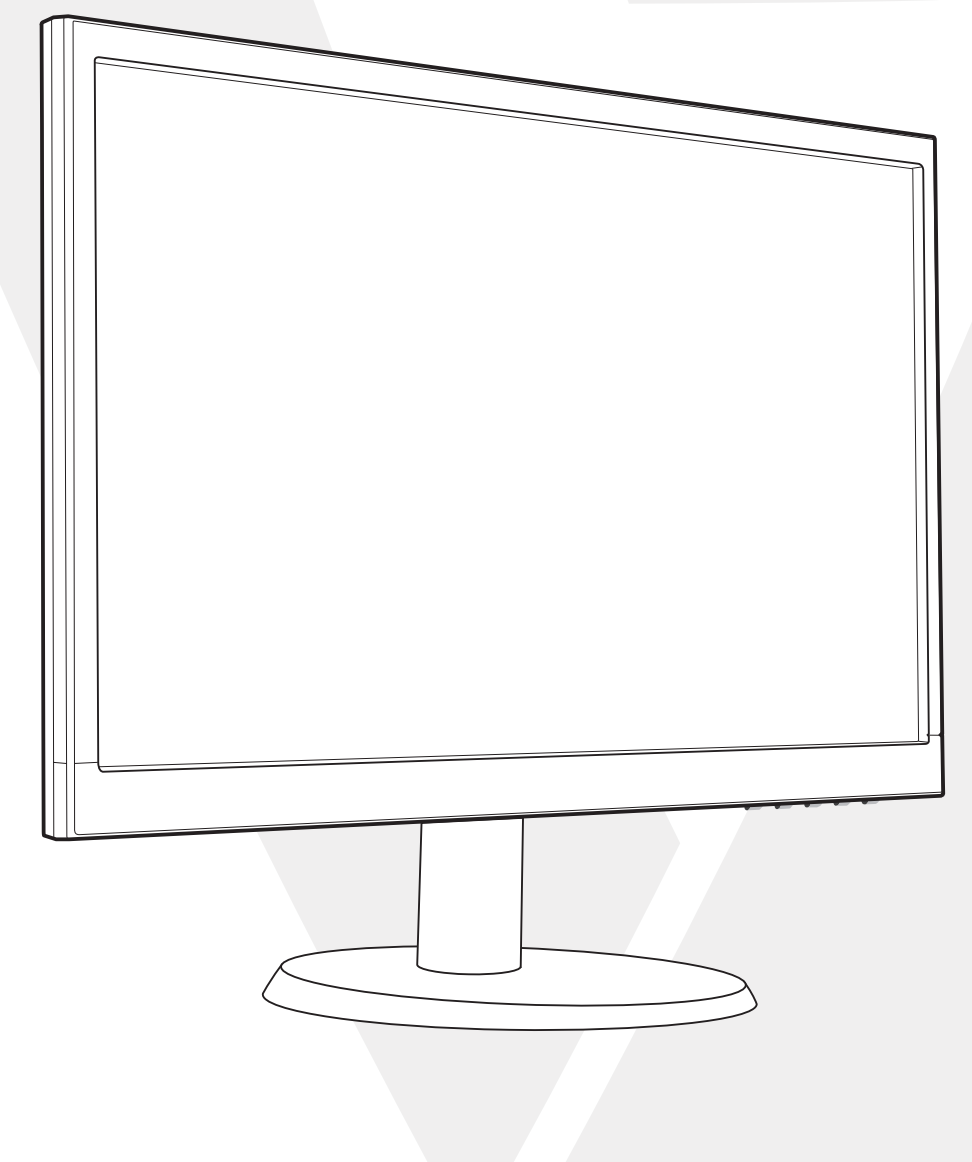

Package Includes

[Installation](#page-15-0)

# **2 [Panel de control/Panel trasero](#page-16-0)**

Front Panel

Back Panel

- **3 [Visualización en pantalla](#page-17-0)**
- **4 [Especificaciones técnicas](#page-20-0)**
- **5 [Cuidado y mantenimiento](#page-21-0)**
- **6 [Solución de problemas](#page-22-0)**

No Power

Power on but no screen image

Wrong or Abnormal Colors

# **7 [Información de seguridad y advertencias de la FCC](#page-23-0)**

<span id="page-14-0"></span>

- 
- 
- 

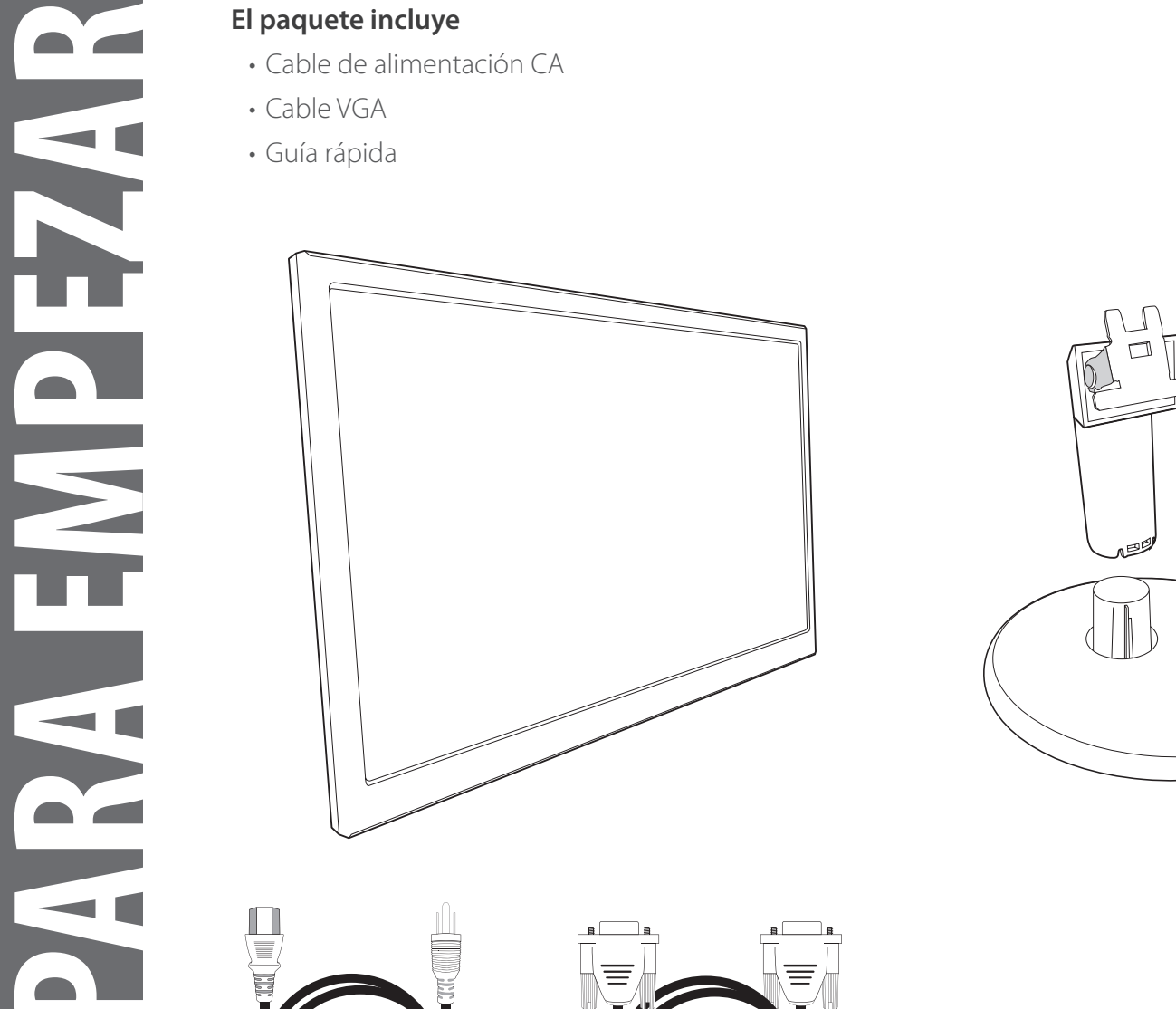

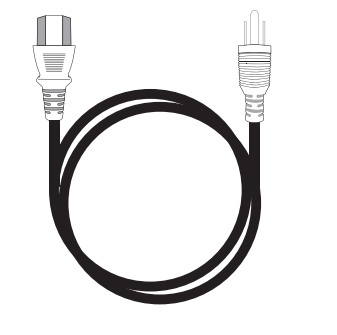

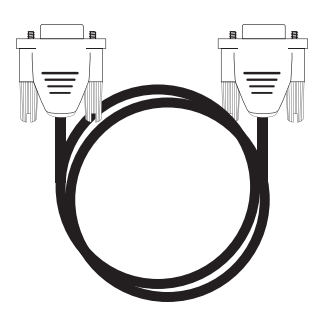

**Cable de alimentación CA Cable VGA**

2. Insertar el poste en la ranura del monitor

<span id="page-15-0"></span>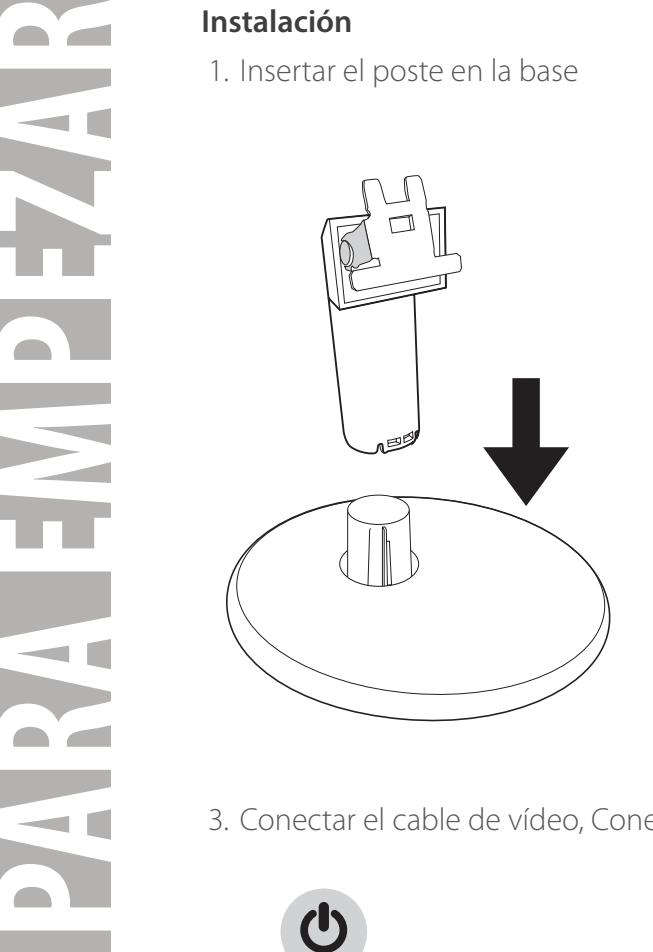

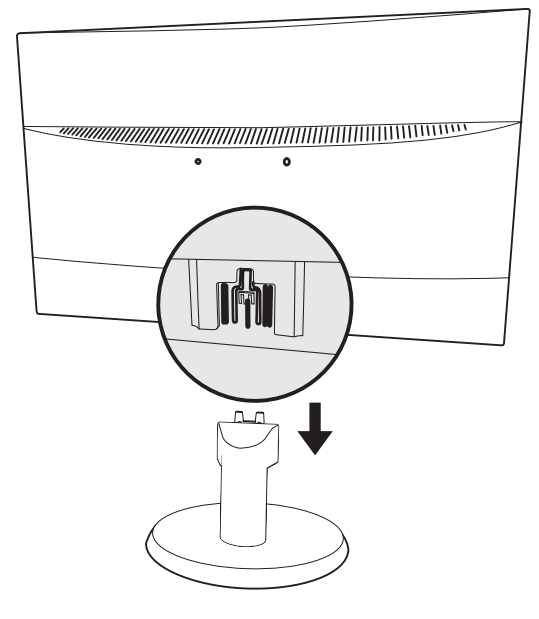

3. Conectar el cable de vídeo, Conectar el cable de alimentación

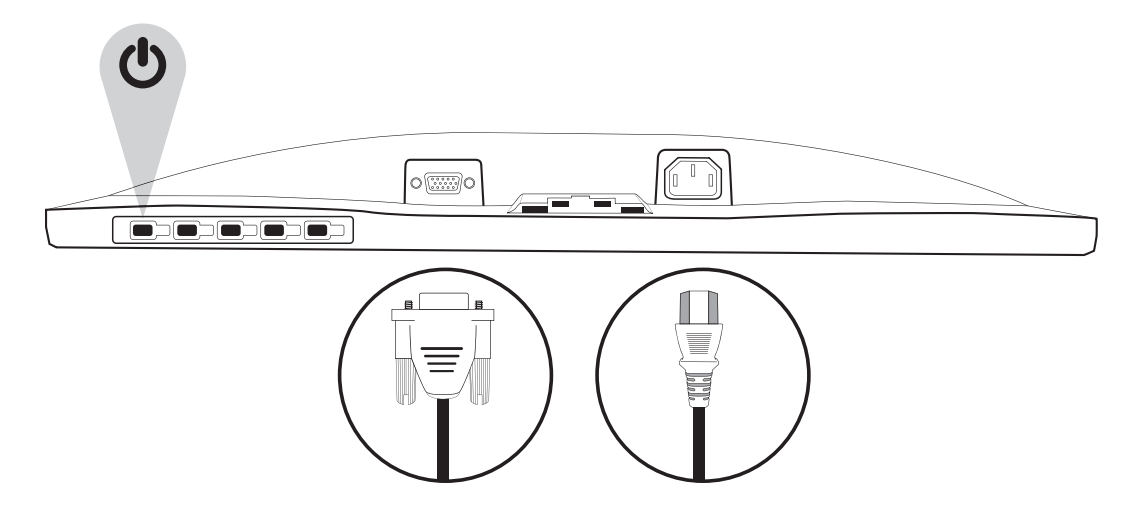

<span id="page-16-0"></span>**PANEL DE CONTROL/PANEL TRASERO** PANEL DE CONTROL/PANEL TRASER **Panel de control** 

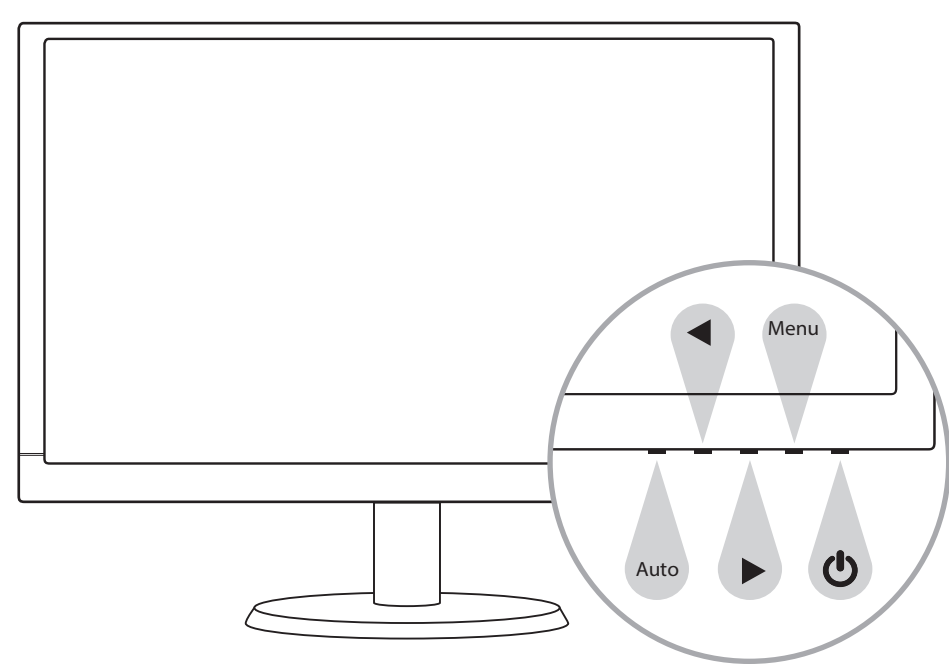

**Panel trasero** 

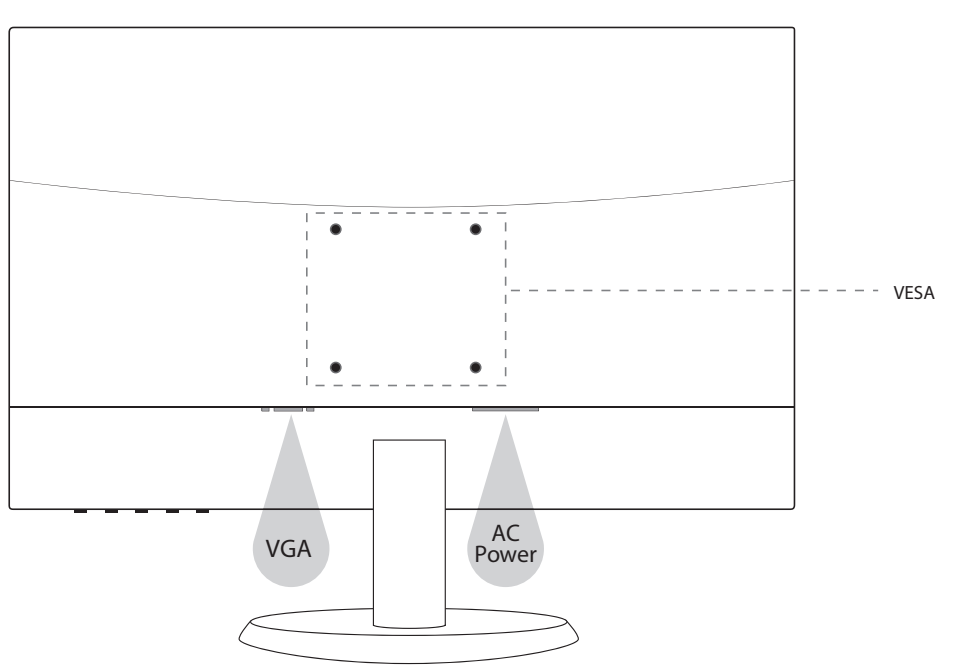

# <span id="page-17-0"></span>**Usar las funciones de visualización en pantalla (OSD)**

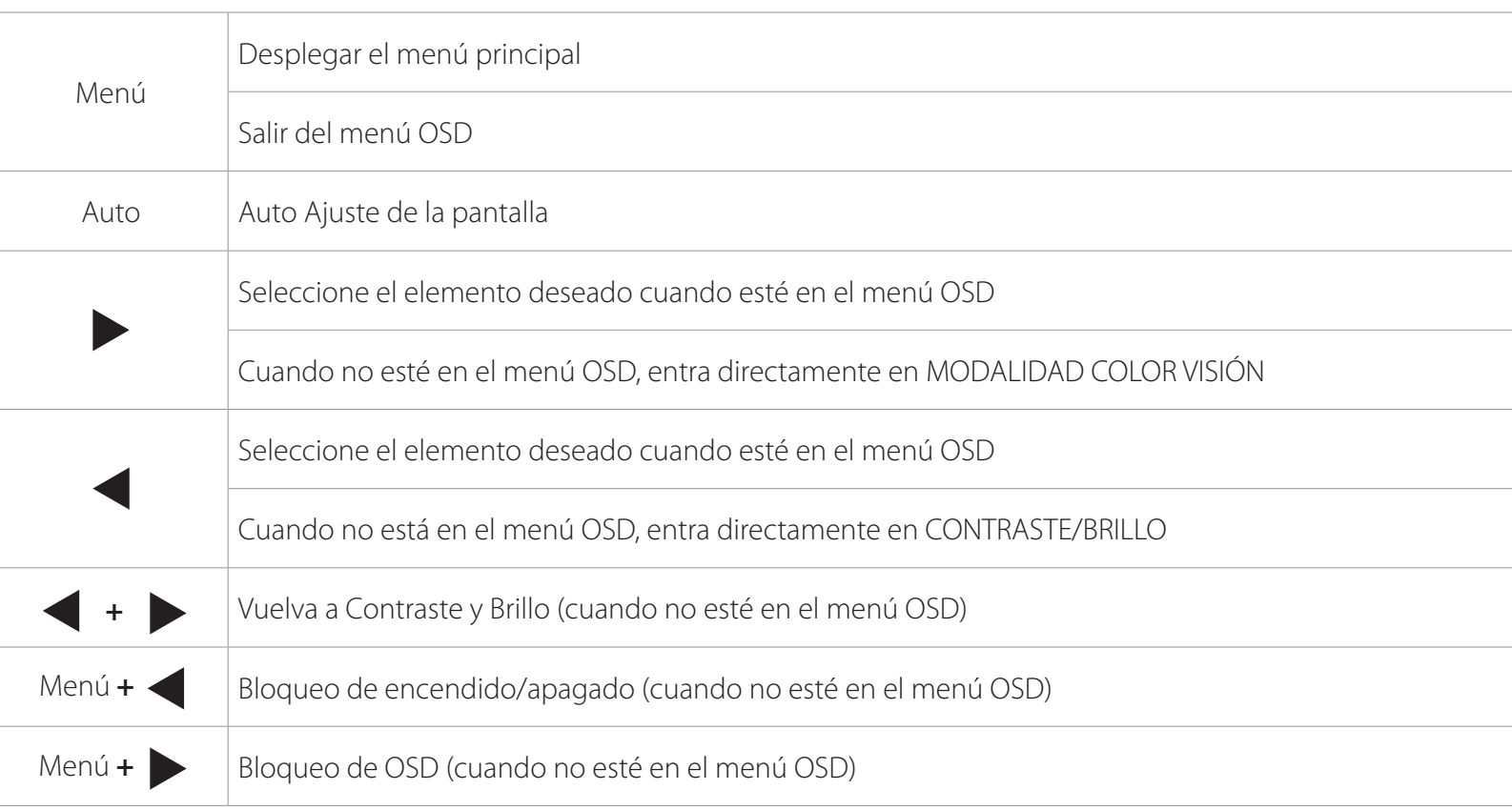

# **Menú principal**

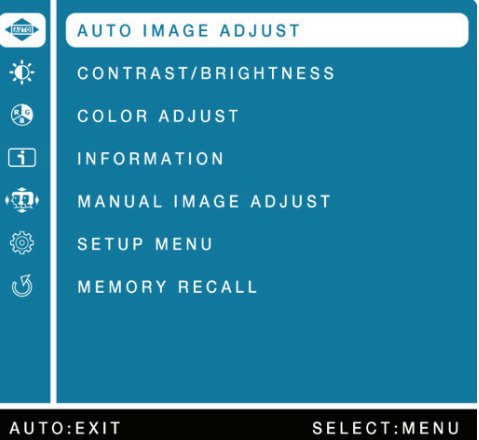

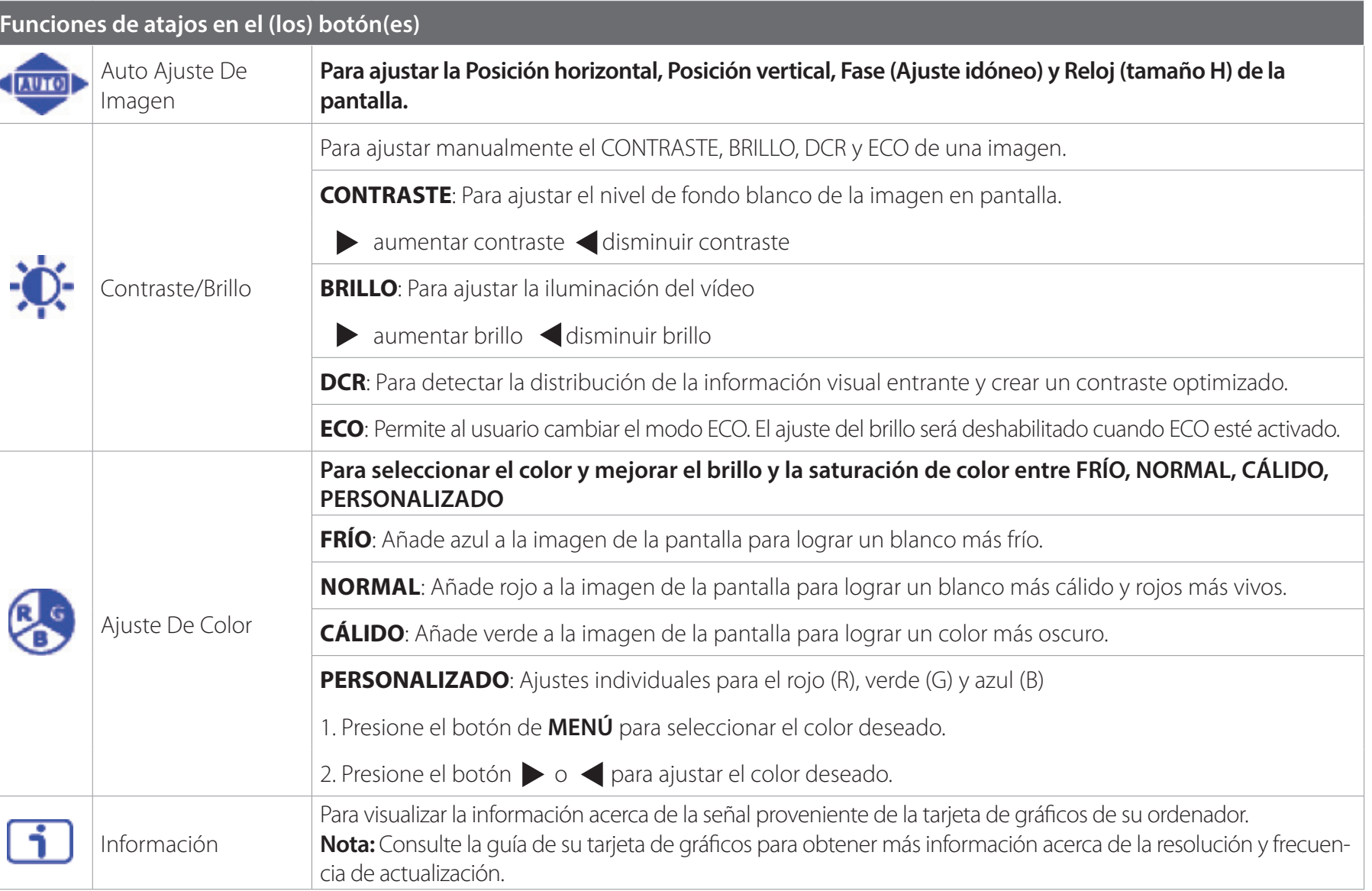

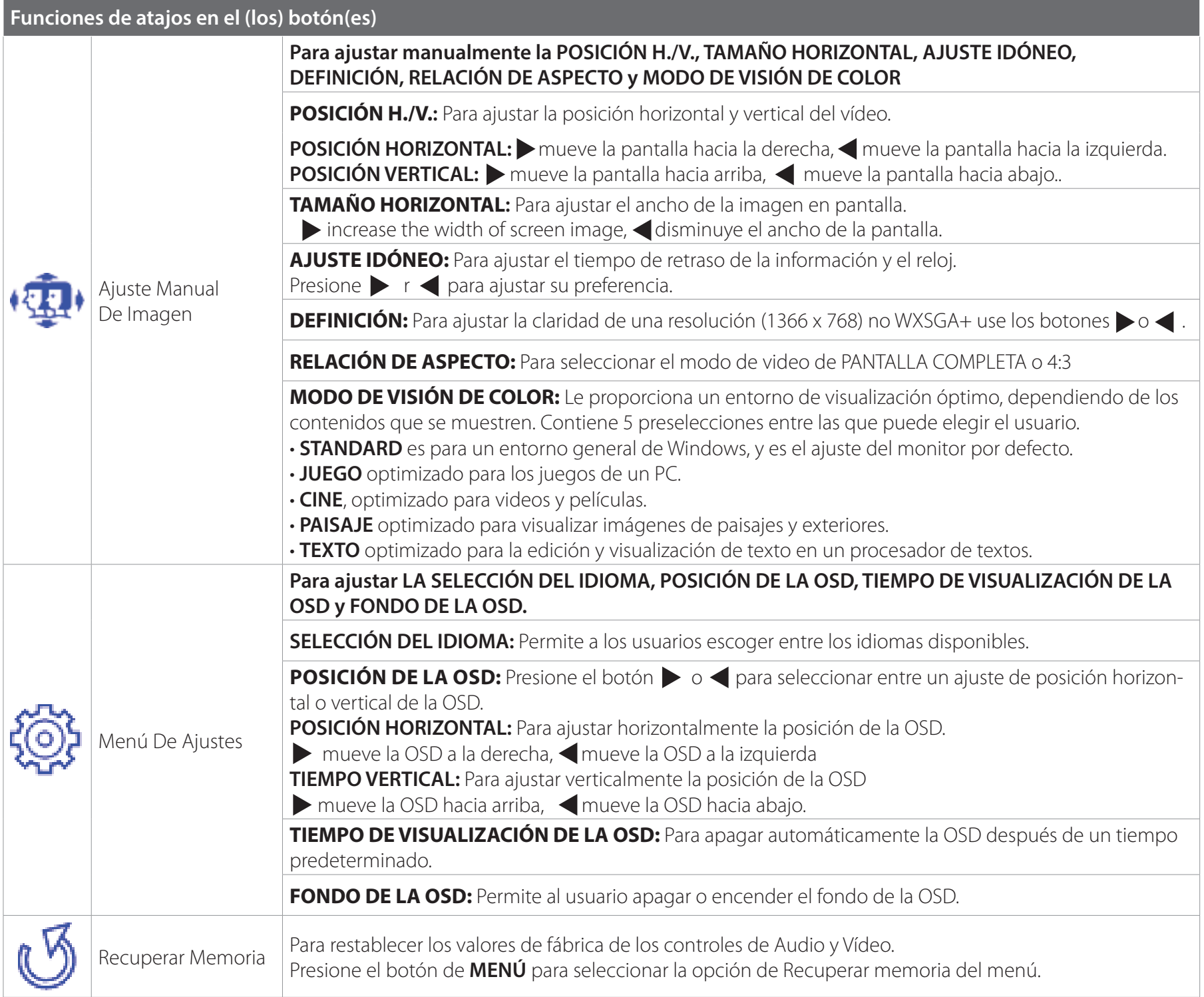

# <span id="page-20-0"></span>**Especificaciones técnicas**

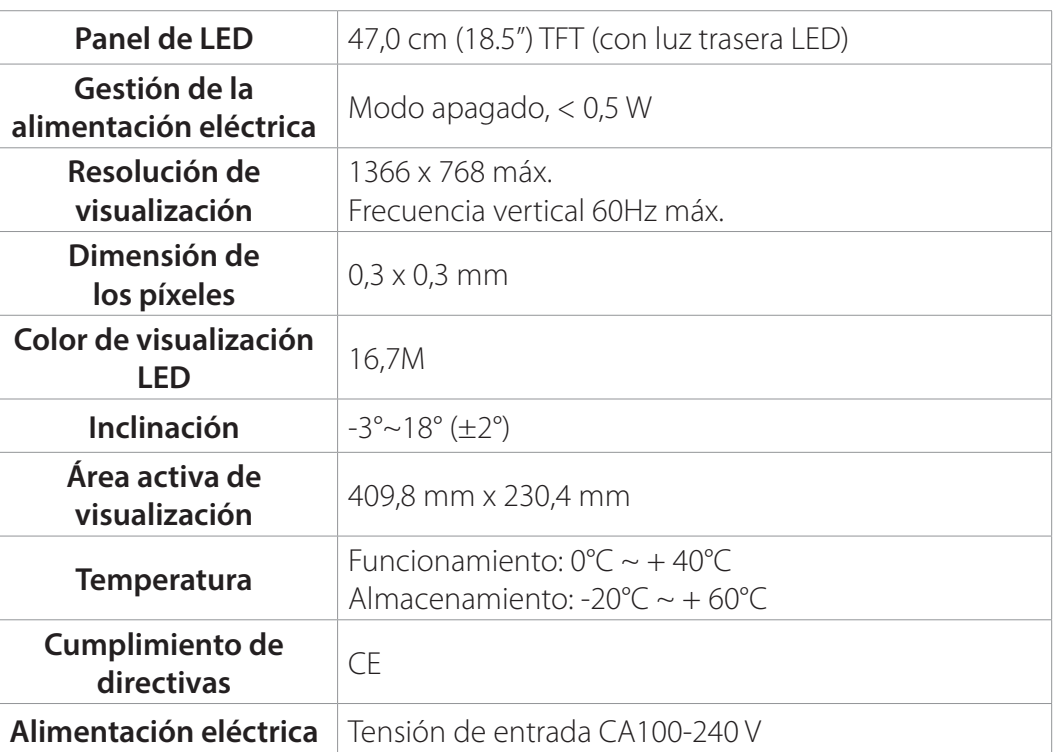

- <span id="page-21-0"></span>• Evite exponer el monitor directamente a la luz solar u otra fuente de calor. Coloque el monitor alejado del sol para reducir el reflejo.
- Ubique el monitor en un área bien ventilada.
- No coloque objetos pesados encima del monitor.
- Asegúrese de que el monitor está instalado en un área limpia y bien ventilada.
- Mantenga el monitor alejado de imanes, motores, transformadores, altavoces, y televisores.

# **Consejos de seguridad**

- Si hubiera presencia de humo, ruidos u olores anormales procedentes del monitor, desconecte con cuidado e inmediatamente el cable de alimentación y llame al centro de servicio.
- Nunca retire la cubierta trasera del gabinete de su monitor. El monitor contiene piezas expuestas a alta tensión que pueden causar descargas eléctricas.
- Nunca trate de reparar su monitor por su cuenta. Siempre llame a su centro de servicio o a un técnico cualificado para arreglarlo.

- <span id="page-22-0"></span>• Asegúrese de que el cable de alimentación está firmemente conectado al adaptador de corriente y que el suministro de alimentación está firmemente conectado al monitor.
- Conecte otro dispositivo electrónico a la toma de corriente para verificar que la toma suministra la tensión adecuada.
- Verifique que todos los cables de señal están instalados.

# **El monitor está encendido pero no hay ninguna imagen en la pantalla**

- Verifique que el cable de vídeo suministrado con el monitor está firmemente conectado al puerto de salida de vídeo en la parte trasera del ordenador. Si no es así, conéctelo.
- Ajuste el brillo.

# **Colores equivocados o anormales**

- Si falta algún color (rojo, verde, azul), examine el cable de vídeo para verificar que está bien conectado. Los pins estropeados o rotos en el conector del cable pueden causar una mala conexión.
- Conecte el monitor a otro ordenador.

<span id="page-23-0"></span>Este monitor ha sido fabricado y probado para proporcionar seguridad al usuario. Sin embargo, una instalación o uso inapropiados pueden ser peligrosos para el monitor así como para el usuario. Repase detenidamente las siguientes advertencias antes de la instalación y mantenga esta guía a mano.

# **ADVERTENCIAS:**

- Este monitor únicamente debe usarse con las fuentes de alimentación correctas que se indican en las etiquetas de la parte trasera del monitor. Si no está seguro del suministro de alimentación del lugar donde reside, consulte a su proveedor local o compañía eléctrica.
- No intente reparar el monitor por su cuenta, puesto que no contiene piezas que sean manipulables por parte del usuario. El monitor solo debe ser reparado por un técnico cualificado.
- No retire el gabinete del monitor. Hay piezas internas sujetas a alta tensión que pueden causar descargas eléctricas incluso si el cable de alimentación está desconectado.
- Deje de usar el monitor si el gabinete está dañado. Solicite a un técnico que lo revise.
- Coloque el monitor en un área despejada y bien ventilada. Desconecte el monitor inmediatamente si se moja y consulte a su técnico de servicio.
- Siempre desconecte el monitor antes de limpiarlo. Limpie el gabinete con un paño limpio y seco. Coloque un poco de limpiador sin amoníaco en el paño, nunca directamente en la superficie de la pantalla.
- Mantenga el monitor alejado de objetos magnéticos, motores, televisores y transformadores.
- Nunca coloque objetos pesados encima del cable de alimentación.
- Por motivos de seguridad, si se adquiere el kit de montaje VESA por separado, asegúrese de que el kit de montaje posea la certificación UL y que la sustitución sea realizada solo por personal de servicio.

# **DECLARACIÓN DE LA FCC SOBRE INTERFERENCIAS DE RADIOFRECUENCIA ADVERTENCIA: (PARA MODELOS CON CERTIFICACIÓN FCC)**

Este monitor ha sido probado y cumple con los límites que se aplican a un dispositivo digital de la Clase B, de acuerdo con el apartado 15 del reglamento de la FCC. Estos límites están diseñados para proporcionar protección contra interferencias perjudiciales en una instalación residencial. Este monitor genera, utiliza y puede irradiar energía en forma de radio frecuencias. Las radio comunicaciones podrían verse afectadas negativamente por las interferencias como resultado de una instalación y un uso deficientes. Sin embargo, no existe garantía de que las interferencias no se produzcan en una instalación en concreto. Si este monitor causa interferencias graves en la recepción de radio o televisión, apague y vuelva a encender el monitor para comprobar si es el verdadero causante de las interferencias. Además, los usuarios pueden intentar neutralizar las interferencias de una o más de las siguientes maneras:

• Reorientando o reubicando la antena receptora.

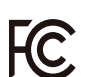

- Situando el monitor y el receptor alejados el uno del otro.
- Conectando el monitor a una toma de corriente o un circuito diferente de aquel al que está conectado el receptor.
- Consultando a su distribuidor local o un técnico cualificado.

# **Advertencia de la FCC:**

Para cumplir permanentemente con las reglas de la FCC, el usuario deberá usar un cable de alimentación conectado a tierra y un cable de interfaz de video con núcleos de ferrita. Asimismo, cualquier cambio o modificación que se realice en este monitor anularía la autoridad del usuario para usar este dispositivo.

**Nota:** Si fuera necesario, los cables con recubrimiento y el adaptador de corriente cable de alimentación de CA deben usarse para cumplir con los límites de los niveles de emisión.